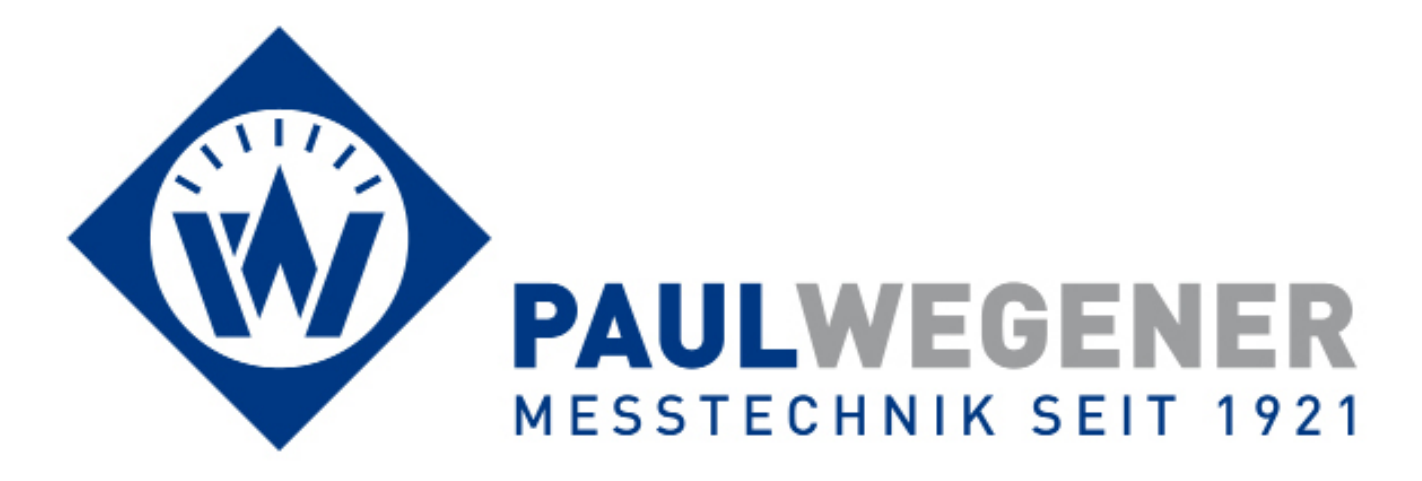

# **Bedienungsanleitung**

Datenmess- und Speichersystem **PWBlogg**

Gerätevariante: N7/TC-Ex2/E

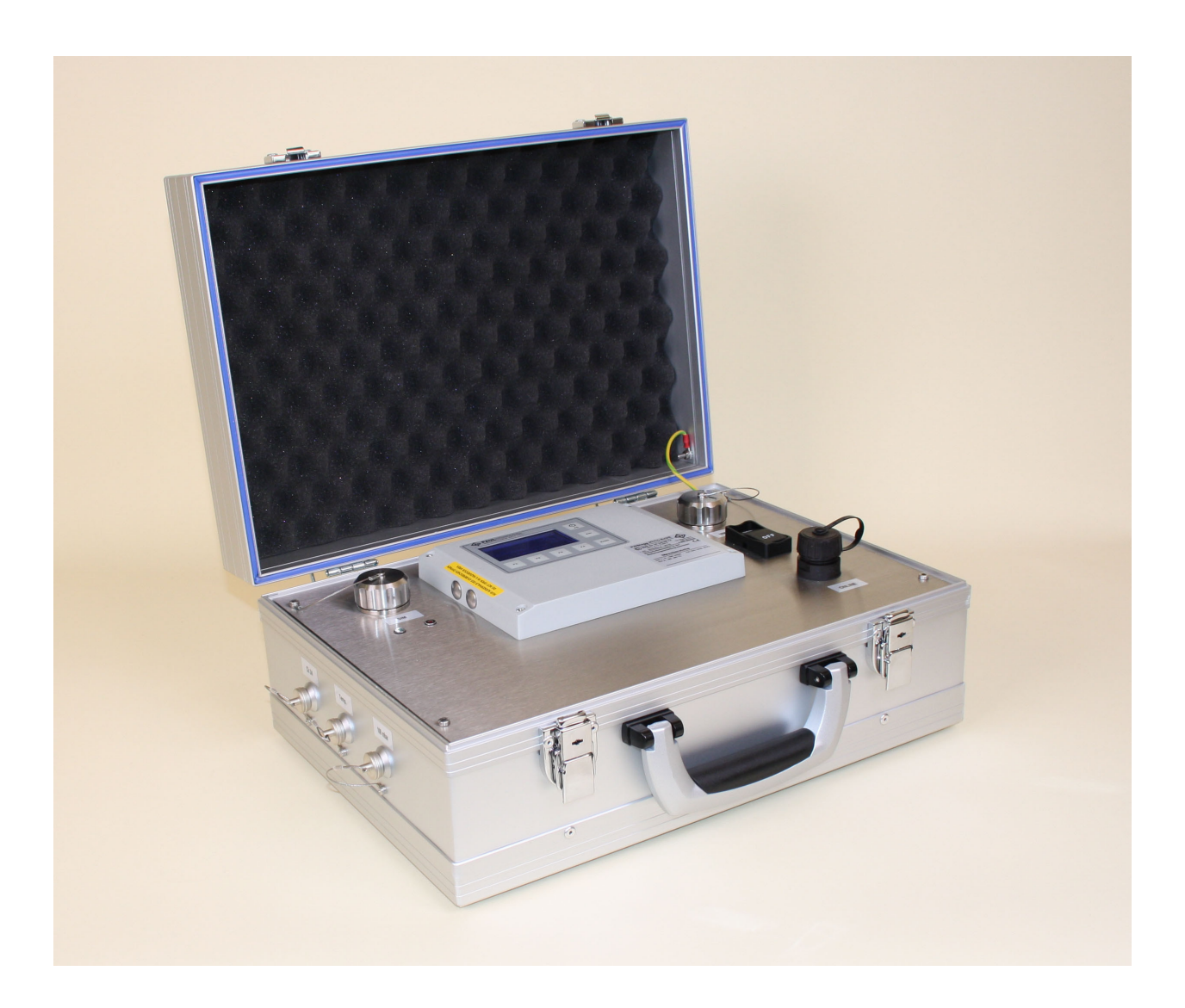

Paul Wegener GmbH Marienstraße 24 D-06493 Ballenstedt

- 1. Auflage 2016, Redaktionsdatum 11/16
- © Paul Wegener GmbH, Ballenstedt

Alle Rechte vorbehalten. Kein Teil der Bedienungsanleitung darf in irgend einer Form (Druck, Fotokopie, Mikrofilm oder in einem anderen Verfahren) ohne schriftliche Zustimmung der Paul Wegener GmbH, Ballenstedt reproduziert oder unter Verwendung elektronischer Systeme verarbeitet, vervielfältigt oder verbreitet werden.

Änderungen vorbehalten.

# **Allgemeines**

Diese Bedienungsanleitung enthält wichtige Hinweise zum Umgang mit dem Druckmesskoffer PWBlogg N7/TC-Ex2/E. Wenn Sie weitere Informationen wünschen oder Probleme auftreten, die Sie mit Hilfe dieser Bedienungsanleitung nicht lösen können, wenden Sie sich bitte an die Paul Wegener GmbH.

Das vorliegende Gerät wurde unter Beachtung der Sicherheitsbestimmungen für elektronische Messgeräte hergestellt und geprüft.

Die Einhaltung der aufgeführten Sicherheitshinweise und Handhabungsanweisungen ist Grundvoraussetzung für ein sicheres Arbeiten mit diesem Messgerät. Dabei sind auch die für den Einsatz dieses Gerätes geltenden örtlichen Unfallverhütungsvorschriften und Sicherheitsbestimmungen einzuhalten.

Diese Bedienungsanleitung ist Bestandteil des gelierten Messgerätes und muss mit diesem zusammen für das Bedienpersonal jederzeit zugänglich aufbewahrt werden.

Das Bedienpersonal muss diese Bedienungsanleitung vor Beginn aller Arbeiten sorgfältig durchgelesen und verstanden haben.

Der PWBlogg N7/TC-Ex2/E muss immer mit der für ein elektronisches Präzisionsmessgerät erforderlichen Sorgfalt behandelt werden: vor Nässe, Stößen, starken Magnetfeldern, statischer Elektrizität und extremen Temperaturen schützen! Keine Gegenstände in das Gerät bzw. dessen Öffnungen einführen! Gerät und System-Sensoren müssen pfleglich behandelt werden (nicht werfen! nicht aufschlagen! usw.). Stecker und Buchsen müssen vor Verschmutzungen geschützt werden.

Wird der PWBlogg N7/TC-Ex2/E von einer kalten in eine warme Umgebung transportiert, so kann durch Kondensatbildung eine Störung der Gerätefunktion eintreten. In diesem Fall muss die Angleichung der Gerätetemperatur an die Raumtemperatur vor einer erneuten Inbetriebnahme abgewartet werden.

Wenn anzunehmen ist, dass das Gerät nicht mehr gefahrlos betrieben werden kann, so ist es außer Betrieb zu setzen. Die Funktionssicherheit des Gerätes kann beeinträchtigt werden, wenn es zum Beispiel sichtbare Schäden aufweist, nicht mehr wie vorgeschrieben arbeitet oder längere Zeit unter ungeeigneten Bedingungen gelagert wurde. Im Zweifelsfall das Gerät grundsätzlich an Paul Wegener GmbH zur Reparatur bzw. Wartung einsenden.

Bei Schäden durch bestimmungswidrige Verwendung des Gerätes, bei Nichtbeachtung der Bedienungsanleitung und bei Einsatz von ungenügend qualifiziertem Bedienpersonal erlischt jegliche Haftung des Herstellers.

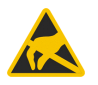

**Achtung: Das Gerät enthält elektrostatisch empfindliche Bauelemente. Das Öffnen des Gerätes darf nur durch den Hersteller bzw. durch autorisierte Personen erfolgen!**

# **Sicherheitshinweise für den Gebrauch in der Ex-Zone 2**

Der Druckmesskoffer N7/TC-Ex2/E ist für die bestimmungsgemäße Verwendung innerhalb gasexplosionsgefährdeter Bereiche der Zone 2 konzipiert.

Mit der Zündschutzart nA [ic] ist er ein nichtfunkendes Betriebsmittel mit niedriger Leistungsaufnahme nach DIN EN 60079-15 und enthält Stromkreise, die funkende Kontakte mit begrenzter Energie versorgen.

Bitte beachten Sie folgende Sicherheitshinweise:

- Die Online-Steckdose darf nur bei Nichtvorhandensein einer explosiven Atmosphäre benutzt werden. Bei Nichtgebrauch ist die "Online-Steckdose" mit der Schutzkappe zu verschließen.
- Das Einsetzen bzw. das Entfernen der Speicherkarte ist nur bei Nichtvorhandensein einer explosiven Atmosphäre zulässig. Nach der Benutzung ist diese Schnittstelle mit der entsprechenden Verschlusskappe zu verschließen.
- Es sind nur die mitgelieferten Sensoren zu verwenden. Das Anschließen und Trennen der Sensoren ist nur bei Nichtvorhandensein einer explosiven Atmosphäre zulässig. Nicht genutzte Sensoreingänge müssen mit den dafür vorgesehenen Schutzkappen verschlossen werden.
- Der digitale Eingang (Impuls / Status) ist eigensicher mit dem Schutzniveau "ic" ausgeführt und darf nur von einer ausgebildeten Fachkraft den Herstellerangaben entsprechend angeschlossen werden.
- Überprüfen Sie die Notwendigkeit der Einbindung in den Potentialausgleich der Anlage oder der Messstelle! Dieser Potentialausgleich kann über den dafür vorgesehenen Erdungsanschluss erfolgen.
- Innerhalb gasexplosionsgefährdeter Bereiche der Zone 2 ist ausschließlich die Verwendung der mitgelieferten Antenne zulässig.
- Das Laden des Akkus darf nur außerhalb des Ex-Bereiches erfolgen (bei Nichtvorhandensein einer explosiven Atmosphäre).
- Bei einer Beschädigung des Gerätes oder der Kabel darf der Druckmesskoffer nicht weiter betrieben werden. Bitte wenden Sie sich zwecks Reparatur an den Hersteller.

**Alle nachträglichen Änderungen am Gerät haben zur Folge, dass ein sicherer Einsatz innerhalb der Ex-Zone 2 nicht mehr gewährleistet ist und die EU-Konformitätserklärung ihre Gültigkeit verliert.**

# **Verwendung des Lithium-Ionen-Akkus**

### WARNUNG! Unsachgemäße Verwendung des Lithium-Ionen-Akkus kann zur Erhitzung, Explosion oder Entzündung führen und schwere Verletzungen verursachen. Beachten Sie unbedingt die nachfolgenden Sicherheitshinweise:

- Li/Ion-Akku nicht kurzschließen
- Zum Laden ausschließlich das mitgelieferte Ladegerät verwenden
- Nicht in der Nähe von leicht entflammbaren Gegenständen laden
- Brennende Akkus niemals mit Wasser löschen! EXPLOSIONSGEFAHR!
- Nicht ins Feuer werfen! EXPLOSIONSGEFAHR!
- Nicht unbeaufsichtigt laden
- Keine entladenen Akkus lagern (idealerweise mit 20% angeladene Akkus lagern)
- Zellen niemals öffnen! EXPLOSIONSGEFAHR!
- Keine beschädigten Akkus verwenden!
- Bei Berührung des Elektrolyts mit der Haut sofort mit viel Wasser und Seife abwaschen und Arzt aufsuchen.
- Bei Kontakt mit den Augen sofort mit viel Wasser ausspülen und Augenarzt konsultieren.
- Nur komplett entladene Akkus entsorgen
- Temperaturbereich (Ladung/Betrieb): +10°C... +45°C/-20°C...+60°C
- Beachten Sie die Hinweise zum Laden des integrierten Akkus

# **Montagehinweise:**

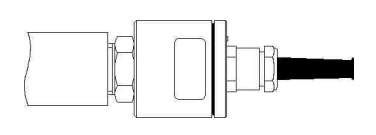

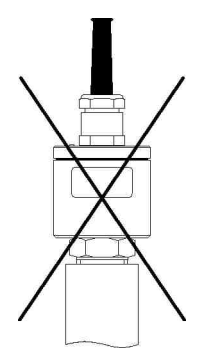

Relativdrucksensoren enthalten ein Druckausgleichselement und sollten nach Möglichkeit waagerecht positioniert werden.

# **Inhalt**

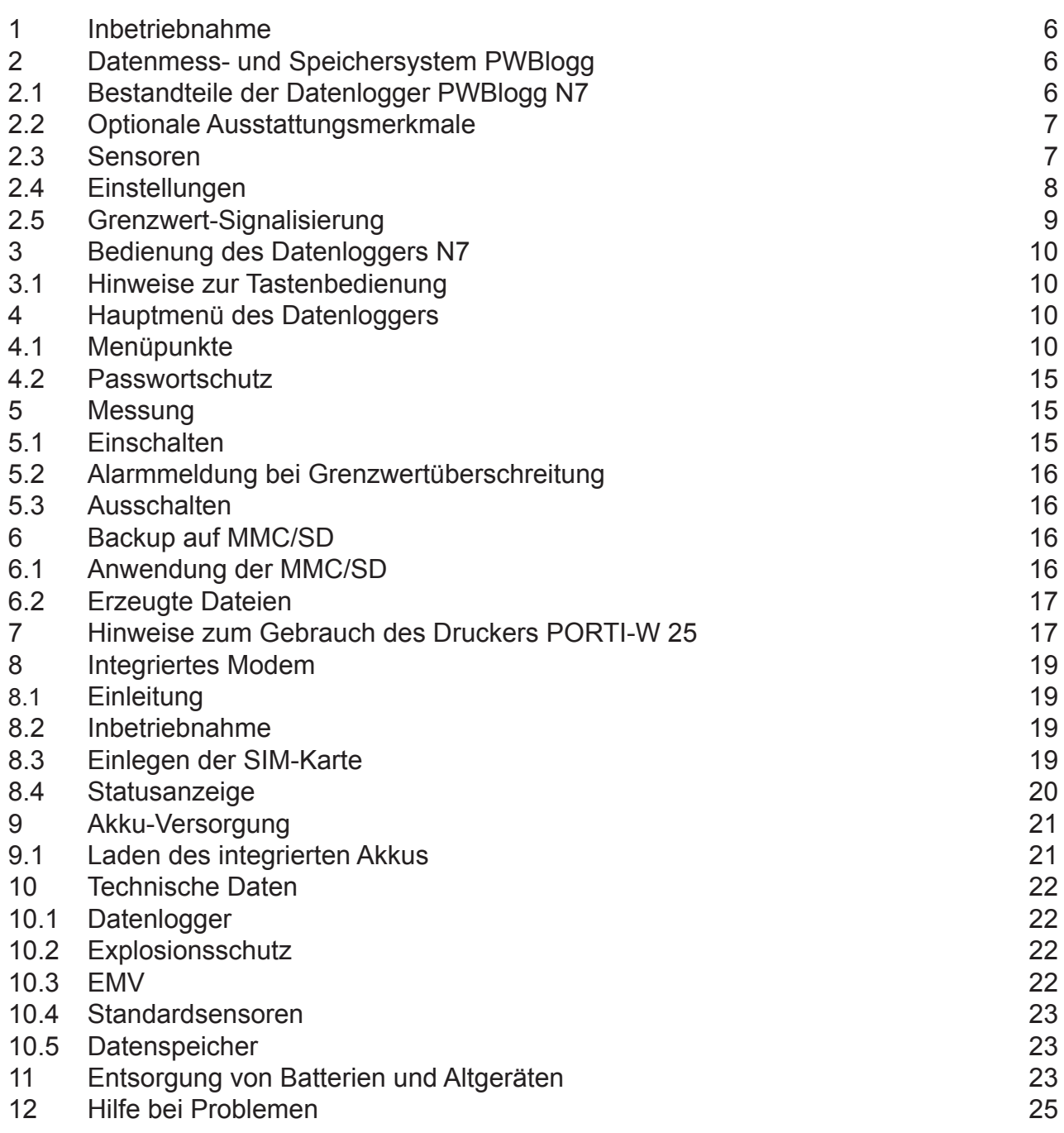

# **1 Inbetriebnahme**

Beachten Sie bei der ersten Inbetriebnahme der Datenmess- und Speichergeräte die folgenden Hinweise:

- Installieren Sie zunächst die Software PWB-Soft
- Schließen Sie anschließend den Datenlogger mittels Datenkabel für den Online-Anschluss an einer freien seriellen Schnittstelle (RS232/USB) des PC an.
- Starten Sie die Software.
- Stellen Sie die serielle Schnittstelle im Dialog "Verbindungen" aus dem Menüpunkt "Programm/ Einstellungen" ein.
- Stellen Sie mittels "Verbinden" eine Verbindung zwischen PC und Datenlogger her.
- Nehmen Sie im Dialog "Konfigurieren" alle notwendigen Einstellungen vor. Beachten Sie insbesondere, dass bei der Auslieferung ein **Messintervall von 1min** eingestellt wird.
- Nach dem Bestätigen mit OK wird der Datenlogger neu konfiguriert und der Datenspeicher gelöscht. Die Messung kann jetzt beginnen.
- Beachten Sie, dass zum Aktivieren der Messung der Datenlogger eingeschaltet und die einge stellte Zeit des "Messstarts" erreicht sein muss!

**Achtung:** Die Relativdrucksensoren sind mit einem Druckausgleichselement (DAE) ausgestattet. Dieses DAE befindet sich in Form eines kleinen runden Etiketts auf dem Verschlussdeckel des Sensors. **Achten Sie darauf, dass das DAE nicht entfernt oder beschädigt wird!**

# **2 Datenmess- und Speichersystem PWBlogg**

Das Datenmess- und Speichersystem PWBlogg findet seinen Einsatz in der Prozessüberwachung in der Industrie, bei der Lager- und Frachtraumüberwachung nach EU-Richtlinien, bei der Aufzeichnung von Klimadaten, bei der Gebäudeüberwachung, im Rohrleitungsbau oder beim Transport von Lebensmitteln oder leicht verderblichen Gütern.

# **2.1 Bestandteile der Datenlogger PWBlogg N7**

Der Datenlogger PWBlogg N7 besteht aus den nachfolgend aufgeführten Baugruppen, die in ihrer Gesamtheit die Messwertaufnahme und -speicherung, die Auswertung der Messdaten auf einen PC/Laptop/PDA sowie die Anpassung an spezielle Messprobleme ermöglichen.

# **Controller**

Der Controller steuert sämtliche Funktionen des Datenloggers. Dazu gehören die Datenerfassung und -speicherung, die Displayansteuerung und die Auswertung der Tastaturbefehle, die Realisierung der Datensicherung mittels MMC/SD sowie die Ansteuerung externer Peripheriegeräte wie PC, Drucker oder Modem. Der Controller enthält den internen Speicherbaustein, der unabhängig von der MMC/SD bis zu maximal 2 Mio. Messwerte speichern kann.

# *Sensoren*

Die Sensoren erfassen die physikalischen Messgrößen wie Druck oder Temperatur und wandeln sie in elektrische Signale um, die vom Messsystem verarbeitet werden können. Alle PWBlogg-Standardsensoren eignen sich für den Batteriebetrieb. Sensoren mit Einheitssignalausgang (z.B. 4-20 mA) können ebenfalls angeschlossen werden.

# *LCD und Folientastatur*

Die Steuerung der Datenlogger-Funktionen erfolgt menügeführt mittels LCD und Folientastatur. Neben der Online-Funktion zur Kontrolle der aktuellen Messwerte lassen sich zahlreiche Einstellungen direkt am Datenlogger vornehmen.

### *Online-Anschluss*

Über den Online-Anschluss erfolgt die Kommunikation des Datenloggers mit einem angeschlossenen PC/Laptop, Modem oder Drucker. Er ist mit einer Verschlusskappe versehen, um den Schutzgrad des Gehäuses zu wahren.

### *MMC/SD-Anschluss*

Die Übertragung der Messdaten aus dem internen Datenspeicher auf die MMC/SD erfolgt wahlweise per Menübefehl oder automatisch bei vollem internen Speicher bzw. bei Ausfall der Stromversorgung des Datenloggers. Die MMC/SD kann auch zur Neukonfiguration der Datenlogger genutzt werden. Diese Speicherkarte wird am PC/Laptop wie ein Laufwerk (CD/Festplatte) genutzt. Die Messdaten werden in Dateien gespeichert und können kopiert, geöffnet und gelöscht werden.

### *Software*

Die Software PWB-Soft 3.0 dient zum Auslesen der Messdaten, zum Konfigurieren der Messung und zum Löschen des Datenspeichers. Daten können tabellarisch und grafisch dargestellt werden. Die Datenerfassung kann auch online am PC verfolgt werden.

# **2.2 Optionale Ausstattungsmerkmale**

- Akkubetriebener Kleindrucker für Protokollausdruck (grafisch und numerisch)
- Alarmausgang, Grenzwertsignalisierungsgeräte (entsprechend Kundenwunsch)
- Datenfernübertragung über integriertem iModem (GSM, GPRS)
- Alarmmeldung als SMS/Mail an Handy oder Faxgeräte (nur über iModem)

Weitergehende Kundenwünsche können auf Anfrage realisiert werden.

### **2.3 Sensoren**

Kennzeichnend für das Datenmess- und Speichersystem PWBlogg ist die Möglichkeit der flexiblen Anpassung an unterschiedlichste Messaufgaben. Dazu bieten wir spezielle Sensoren an, die ohne zusätzliche Stromversorgung direkt vom Messsystem selbst betrieben werden können. Für folgende Messsignale stehen Standardsensoren bzw. Messeingänge zur Verfügung:

- Druck
- Temperatur
- Zähleingang
- Statuseingang
- Einheitssignaleingang

Für den Anschluss beliebiger Sensoren mit Einheitssignalausgang (0..20mA, 4..20mA, 0..10V, 0..1V) stehen Messsignalumsetzer zur Verfügung. Es können gleichzeitig bis maximal 64 Sensoren angeschlossen werden (je nach Typ, Bauform). Können nicht alle Sensoren im Datenloggergehäuse angeschlossen werden, ist für weitere Signale die Verwendung von externen Sensormodulen möglich.

#### *Analogeingänge*

Analogsensoren erfassen analoge Signale wie Druck, Temperatur etc. Für jeden Sensor kann separat die Auflösung auf 8 Bit, 12 Bit, 14 Bit oder 16 Bit eingestellt werden. Für jeden Analogeingang kann ein unterer und ein oberer Grenzwert sowie eine Hysterese festgelegt werden. Mit Hilfe der Hysterese können häufige Statuswechsel im Grenzbereich zwischen dem eingestellten Grenzwert und dem normalen Arbeitsbereich verhindert werden. Damit können einfache Regelaufgaben realisiert werden.

### *Statuseingänge*

Die Statuseingänge ermöglichen das Erfassen von Schaltkontakten und Namur-Gebern (z.B. an SAV). Für die Aufzeichnung des Zustandes von Kontakten, Schaltern etc. wird der Eingang als Statuseingang konfiguriert. Der Benutzer kann nun jedem Zustand einen bis zu 5 Zeichen langen Text zuordnen. Somit ist es z.B. möglich einen SAV mit "offen" und "zu" zu kennzeichnen. Im Display des Datenloggers und bei der tabellarischen Auswertung kann damit der Zustand einfach abgelesen werden. Ein frei wählbarer Zustand kann dabei als Alarmzustand gekennzeichnet werden. Diese Eigenschaft kann benutzt werden, um eine ereignisgesteuerte Aufzeichnung zu realisieren.

#### *Zähleingänge*

Die Datenlogger der N7 Baureihe können Impulssignale erfassen (z.B. über Open Collector, Namur, Reed-Kontakt). Dabei kann die Impulswertigkeit vom Anwender frei eingestellt werden. Die Impulse können sowohl in Form von Zählerständen als auch als Durchflusssignal oder als Kombination beider Signale aufgezeichnet werden.

Die Zähleingänge können als NF-Eingänge (< 2 Hz) oder HF-Eingänge (> 2 Hz) betrieben werden. NF-Eingänge werden softwareseitig entprellt. HF-Impulse werden nicht entprellt!

**Die Messbereiche der am Datenlogger PWBlogg angeschlossenen Sensoren werden vom Hersteller konfiguriert und können durch den Anwender nicht verändert werden.**

### **2.4 Einstellungen**

Folgende, für die Messwertaufnahme und -speicherung relevanten Einstellungen, können mit Hilfe des Konfigurationsdialoges der PWB-Soft am PC/Laptop/Pocket-PC an die Erfordernisse der Messung angepasst werden:

- Bezeichnung (z.B. Firmenanschrift)
- Kurzbezeichnung (Messort, Projektnummer)
- Messstart (Datum/Uhrzeit)
- Abtastrate (min 1ms; max 1h)
- Alarmrate (bei Bedarf)
- Grenzwertvorgaben für die Analogkanäle
- Speichermodus

Direkt am Gerät können folgende Einstellungen verändert werden:

- Messstart
- Intervall 1 und 2 (Messintervall)
- **Speichermodus**
- Kanalparameter
- Kurztext
- Modulzeit

Die für die Grenzwertüberwachung wichtigen Parameter werden im Folgenden beschrieben.

Digitalsignale und Impulse werden aufgrund des geringen Energieverbrauches unabhängig vom eingestellten Abtastmodus immer im Intervall 2 überwacht. Wenn also z.B. ein Grenzwert für einen Durchfluss überschritten wird oder ein überwachtes Sicherheitsventil schaltet, dann wird sofort in den Alarmmodus umgeschaltet und alle Daten im Intervall 2 gemessen und aufgezeichnet.

### *Fehlerquellen*

Die Analogsignale der Sensoren werden mit einer Auflösung von 8 Bit, 12 Bit, 14 Bit oder 16 Bit in einen digitalen Wert umgewandelt. Folgende Tabelle zeigt den Unterschied zwischen den Auflösungen anhand eines 16 bar-Sensors. Die im PWB-Soft-Programm oder am LCD-Display dargestellten Werte müssen auf die vorgegebene Anzahl von Kommastellen gerundet werden, so dass die Schrittweite zwischen zwei benachbarten Werten nicht immer identisch ist.

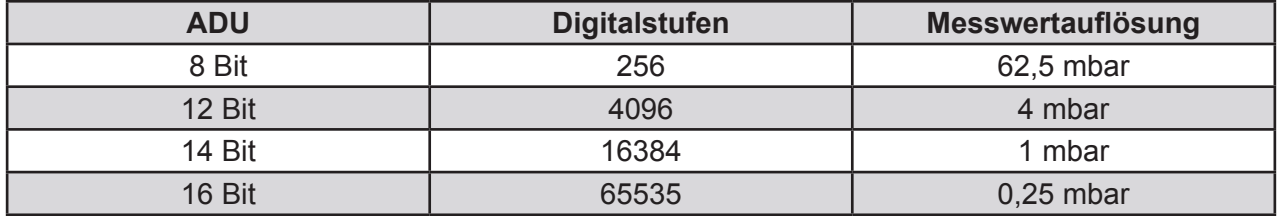

Tabelle: AD-Wandlung, Auflösung

Mögliche Fehlerquellen sind Nichtlinearitäten des AD-Wandlers, die bei kleinen Auflösungen (8 Bit, 12 Bit) kaum eine Rolle spielen. Eine wichtige Fehlerquelle ist bei einer kleinen Auflösung jedoch der Digitalschritt. An der Grenze von einem Digitalwert zum folgenden beträgt die Abweichung des gemessenen (bzw. in Digitalschritten darstellbaren) vom realen Wert (andere Fehlerquellen ausgeschlossen) bereits ½ Auflösungsschritt. Im Beispiel der Tabelle also bei 8 Bit bereits 31,25 mbar. Hinzu kommen Einflüsse wie Temperaturdriften oder Langzeitalterung von Bauelementen. Bei den hohen Auflösungsstufen 14 Bit und 16 Bit haben sie eine Bedeutung.

### **2.5 Grenzwert-Signalisierung**

Eine Grenzwertüberschreitung bzw. -unterschreitung wird in der Messwertanzeige am Display durch Pfeil-Symbole dargestellt. Darüber hinaus verfügen die Datenlogger über 2 separate Alarmausgänge zur Signalisierung von Grenzwertverletzungen. Wird an einem beliebigen Analogeingang der eingestellte untere oder obere Grenzwert unter- bzw. überschritten, so wird der jeweilige Alarmausgang eingeschaltet. Sobald das Signal wieder im normalen Bereich liegt (unter Berücksichtigung der Hysterese), wird der entsprechende Alarmausgang wieder ausgeschaltet. Während eines Alarmzustandes wird von Intervall 1 auf Intervall 2 umgeschaltet. So kann das Messsignal im Alarmfall zeitlich feiner aufgelöst werden. Somit ist es notwendig, Intervall 2 **immer** kleiner als Intervall 1 einzustellen.

Soll der Alarmzustand an einer weit vom Messort entfernten Stelle angezeigt werden, so gibt es dafür verschiedene Möglichkeiten:

- Ansteuerung eines potentialfreien Schalters, Aktivierung vorhandener Meldeeinrichtungen
- Alarmmeldung per SMS über Mail mit integriertem Modem

# **3 Bedienung des Datenloggers N7**

Die Steuerung der Datenlogger-Funktionen erfolgt über die Folientastatur und das LCD. Die unterschiedlichen Funktionen sind dabei in einer Menüstruktur angeordnet.

# **3.1 Hinweise zur Tastenbedienung**

# **F5**

Sondertaste für Aufruf Hauptmenü.

### **F1 bis F4**

Funktionstasten, deren jeweilige Bedeutung durch Softkeys im Menü beschrieben wird. Die Tasten F1 und F4 haben in der Regel die Funktion eines Cursors. Auf dem Display wird die jeweilige Richtung angezeigt, in der im Menü navigiert werden kann. Zusätzliche Funktionen werden in den Menüpunkten am Display angezeigt.

### **Enter**

Mit der Enter-Taste werden Untermenüs geöffnet sowie Änderungen übernommen.

### **Esc**

Durch Drücken der Esc-Taste werden Üntermenüs verlassen sowie Alarmmeldungen ausgeblendet.

# **4 Hauptmenü des Datenloggers**

# **4.1 Menüpunkte**

Die oberste Anzeigeebene des Datenloggers ist das Messmenü. Bei ausgeschalteter Messung erscheint die Meldung "Keine Messung geplant". Durch kurzes Betätigen der F5- oder Enter-Taste wird das Hauptmenü geöffnet, das folgende Untermenüpunkte enthält:

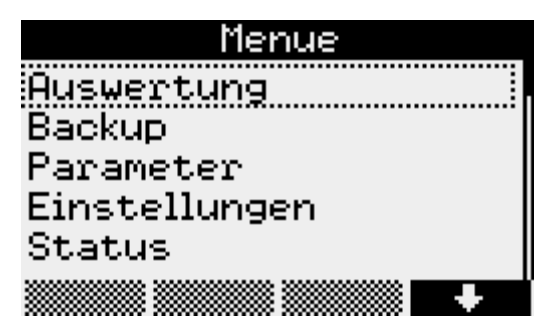

*Auswertung*

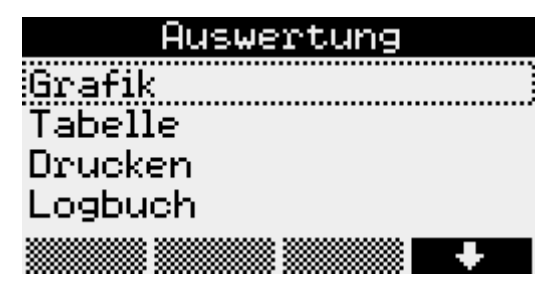

### *Grafik*

Die Werte werden hier grafisch dargestellt. Durch Druck auf die Tasten F1 bis F4 kann ein Cursormenü aktiviert werden. Im Cursormenü kann mittels F1 zwischen dem ersten und zweiten Cursor umgeschaltet werden. Mit F2 und F3 können die Cursor nach links und rechts bewegt werden. Der Cursorbereich wird mit Enter übernommen und dargestellt. Im Cursormenü kann darüber hinaus mittels der F4-Taste der dargestellte Bereich gedruckt werden. Durch Betätigen der Taste F5 kann wieder der gesamte Messbereich angezeigt werden.

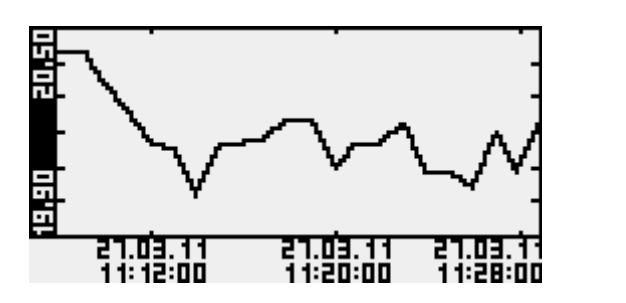

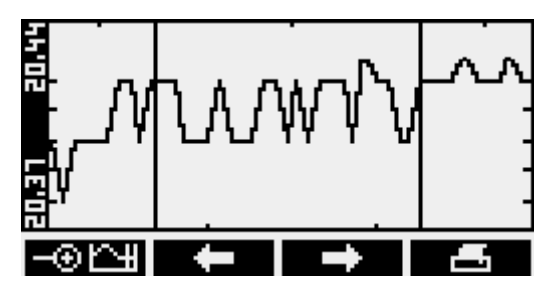

# *Tabelle*

Unter diesem Menüpunkt werden die Werte in tabellarischer Form dargestellt. Mit den Tasten F1 und F4 wird zwischen den Datensätzen navigiert. Mit F2 und F3 können die Kanäle ausgewählt werden.

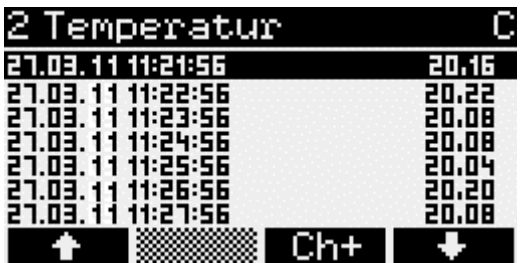

# *Drucken*

Unter diesem Menüpunkt werden die Messwerte an einem angeschlossenen Thermodrucker ausgegeben. Die Grafikausgabe erfolgt dabei Normal oder vergrößert (Zoom). Zusätzlich können die aktuellen Statusinfomationen ausgegeben werden.

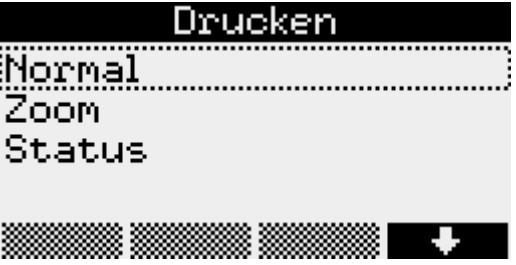

# *Logbuch*

In diesem Menüpunkt werden die aufgezeichneten Ereignisse, wie z.B. eine gestartete oder beendete Messung angezeigt. Mit F1 und F4 kann zwischen den einzelnen Einträgen navigiert werden.

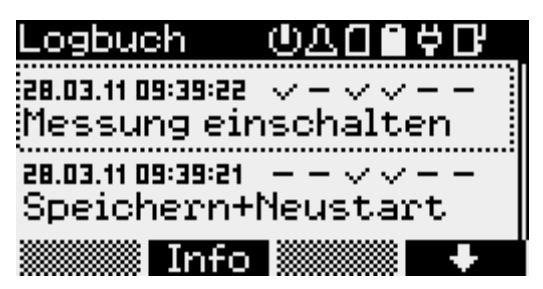

Unter den Symbolen für eingeschaltete Messung ( U), Alarm ( U), Speicherkarte ( | ), Batterie ( $\Box$ ), Netzteil ( $\Box$ ) und iModem ( $\Box$ ) lässt sich der jeweilige Status ablesen. Zusätzlich kann mit der Taste F2 ein Informationsmenü aufgerufen werden.

# *Backup*

Dieser Menüpunkt dient zur Datensicherung. Die Daten werden auf einer MMC/SD-Card gespeichert. Nach Betätigen der Enter-Taste erscheint die Frage "Daten speichern?". Das Backup kann dann durch Drücken der F1-Taste gestartet werden.

### *Parameter*

Im Parametermenü befinden sich die folgenden Einstellungen:

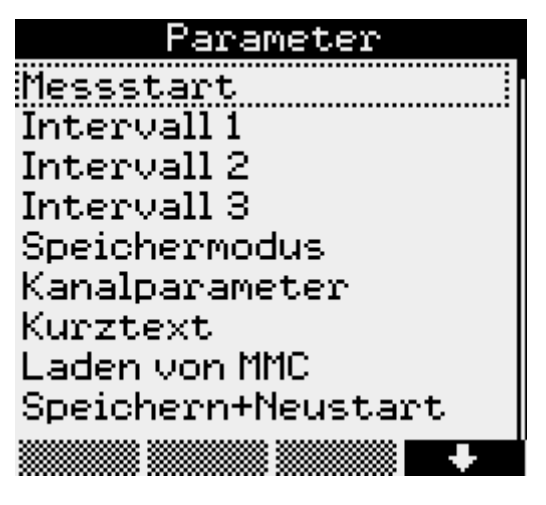

### *Messstart*

Unter Messstart wird festgelegt zu welchem Zeitpunkt die Messung beginnen soll. Die Position des Cursors wird durch Betätigen der Tasten F1 und F4 verändert. Der entsprechende Wert kann mit Hilfe von F2 und F3 vergrößert oder verkleinert werden.

*Intervall 1*, die Zeit zwischen zwei Messwertabtastungen im normalen Betrieb, kann zwischen 1 Sekunde und 60 Minuten eingestellt werden.

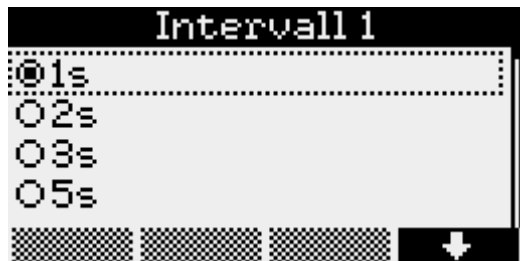

*Intervall 2* bestimmt die Zeit zwischen zwei Messwertabtastungen im Alarmfall und bietet Einstellmöglichkeiten zwischen 1 Sekunde und einer Minute. Er muss immer kleiner eingestellt sein als Intervall 1. Im normalen Betrieb werden die Messwerte im Intervall 1 gemessen und aufgezeichnet (in Abhängigkeit vom Speichermodus). Bei Erkennung einer Grenzwertverletzung wird auf Intervall 2 umgeschaltet und solange im Intervall 2 gemessen und gespeichert bis die Grenzwertverletzung aufgehoben ist (unter Berücksichtigung der eingestellten Hysteresewerte). Bei "Alarmüberwachung permanent" wird ständig im Intervall 2 abgetastet. Dadurch werden Grenzwertverletzungen schneller erkannt. Es erfolgt sofort eine Umschaltung des Speicherintervalls von Intervall 1 auf Intervall 2. Zu beachten ist dabei, dass sich durch häufigere Abtastung der Sensoren der Energieverbrauch des Datenloggers erhöht und sich die Batterielebensdauer verringert!

### *Speichermodus*

Um den Speicherplatz effektiver nutzen zu können bietet dieses Menü mehrere Auswahlmöglichkeiten. Ist "Ringspeicher" aktiviert, werden bei vollem Speicher die ältesten Werte durch die aktuellen überschrieben. Die Option "Nur Alarmwerte" legt fest, das die Messdatenaufzeichnung nur im Alarmfall erfolgt. Eine permanente Alarmüberwachung bedeutet, das die Messwerte dauerhaft im Intervall 2 erfasst werden. Die "verkürzte Alarmspeicherung" bewirkt, das die Aufzeichnung im Alarmfall nur über einen kurzen Zeitraum im kleinerem Intervall 2 erfolgt.

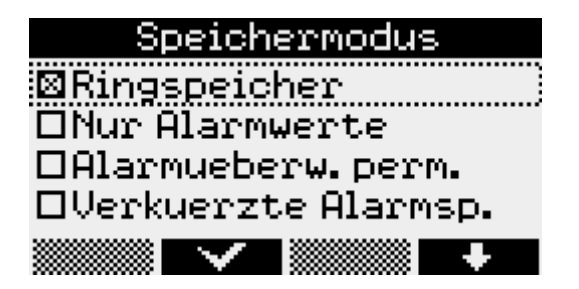

### *Kanalparameter*

Unter *Kanalparameter* können die kanalspezifischen Parameter für alle Kanäle des Gerätes eingestellt werden. Durch Betätigen der Enter-Taste werden die einzelnen Menüpunkte geöffnet. Dazu gehören der Modus, indem "Anzeigen" und "Speichern" eingestellt wird, der Kanalname, der individuell vergeben werden kann, der obere und untere Grenzwert bei deren Überschreitung die Alarmmeldung angezeigt wird sowie die Hysterese, die bei Schwankungen der Anzeige im Grenzbereich ein permanentes Umschalten verhindert. Diese Einstellungen können mit Hilfe der Navigationstasten F1 bis F4 geändert werden.

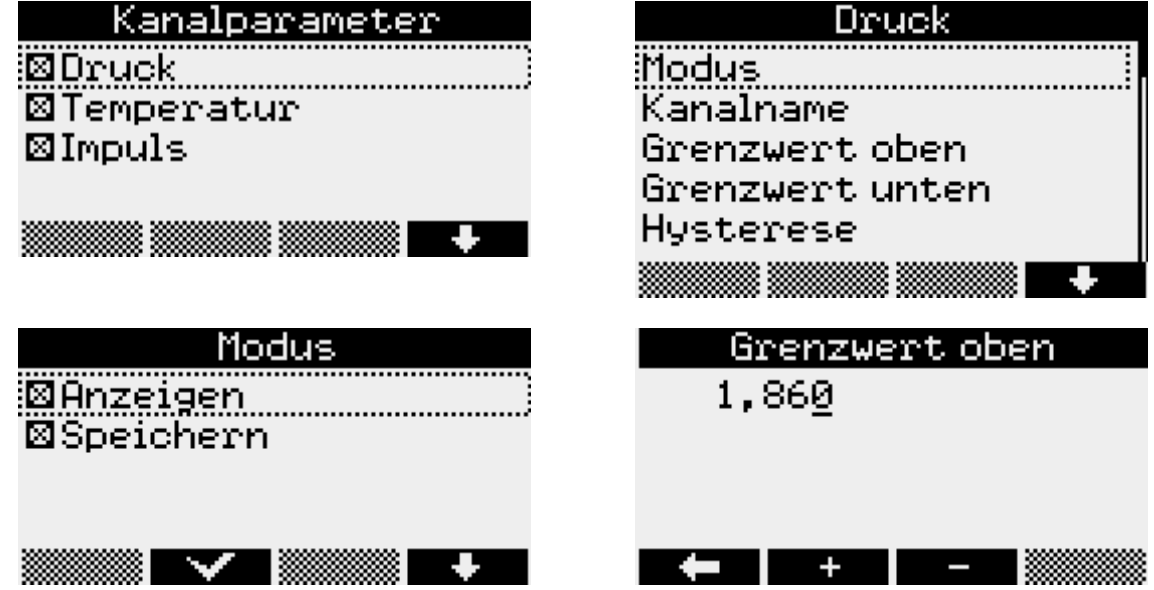

# *Kurztext*

Im Menüpunkt Kurztext wird der Cursor mit den Tasten F1 und F4 positioniert. Mit F2 und F3 kann aus den vorhandenen Zeichen ausgewählt werden.

# *Speichern+Neustart*

dient zur Übernahme aller geänderter Parameter sowie zum Löschen des Datenspeichers. Die Sicherheitsabfragen müssen mit F1 bestätigt werden.

#### *Laden von SD/MMC*

Diese Funktion ermöglicht die Datenübertragung mittels Speicherkarte zum Datenlogger. Die Auswahl der zu übertragenden Datei erfolgt mit F1 und F4. Durch Betätigen der Enter-Taste wird die Datenübertragung gestartet.

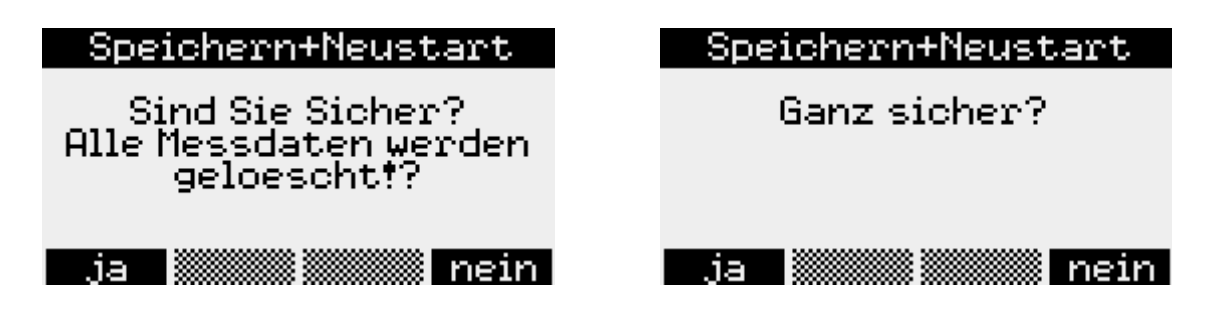

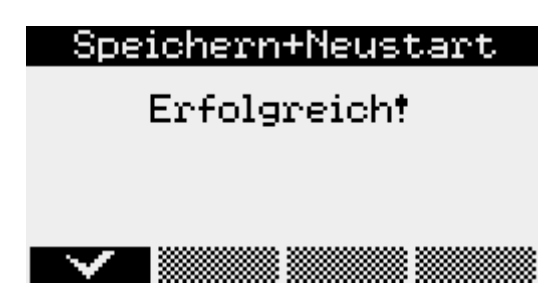

### **Alle Parameter werden zunächst zwischengespeichert und erst mit Speichern+Neustart übernommen.**

#### *Einstellungen*

Die aktuelle Zeit des Datenloggers wird hier unter Modulzeit eingegeben. Dazu stehen die Navigationstasten F1 bis F4 wieder zur Verfügung. Änderungen der Werte müssen mit Enter bestätigt werden. Nach einer Sicherheitsabfrage können die Änderungen durch Betätigen der F1-Taste übernommen oder mit F4 verworfen werden.

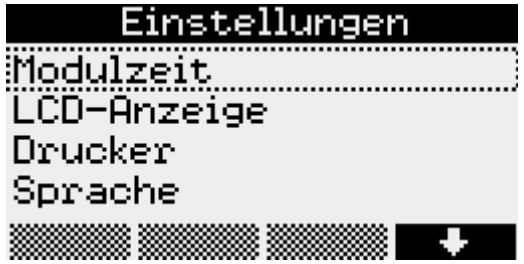

### *LCD-Anzeige*

Im Menüpunkt LCD-Anzeige wird eingestellt wann nach letzter Betätigung der Tasten das Display und die Beleuchtung automatisch abschalten sollen. Weiterhin kann hier der Kontrast eingestellt werden. Die Änderungen werden durch Betätigen der Enter-Taste übernommen. +/- wechselt für F1 und F4 zwischen dem Eingabemodus für die einzustellenden Werte und der Cursorfunktion.

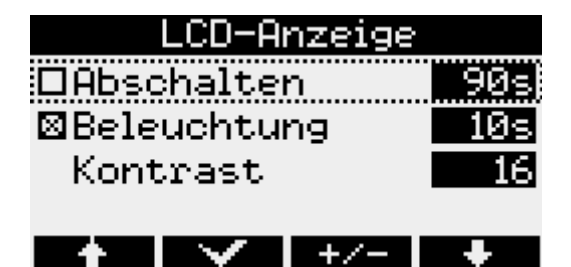

### *Drucker*

Der verwendete Druckertyp kann im Menüpunkt *Drucker* festgelegt werden und muss mit Enter bestätigt werden.

#### *Sprache*

Die Sprache der Menüführung kann über diesen Menüpunkt angepasst werden. Möglich sind dabei deutsch, englisch und polnisch.

#### *Status*

Dieser Menüpunkt zeigt die aktuell eingestellte *Modulzeit*, die aktuelle Position (nur bei vorhandenem GPS-Modul), den eingegebenen *Kurztext* an, den freien internen Speicher, den freien Speicher einer eingelegten *MMC/SD*-Karte, die *Betriebsstunden* des Datenloggers, den Zustand der Batterie, die Seriennummer des Gerätes, *Baujahr* sowie die verwendete *Hard-* und *Firmwareversion* an.

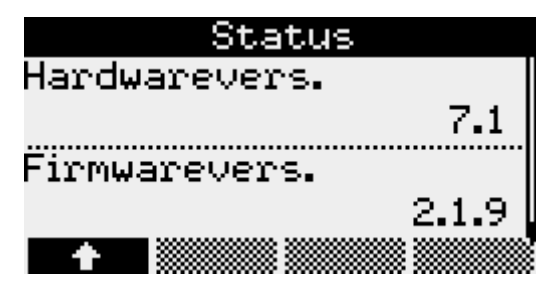

# **4.2 Passwortschutz**

Optional können die Menüpunkte "Ein/Aus", "Parameter" sowie "Modulzeit" vor unbefugtem Zugriff geschützt werden. Dazu bietet die Software PWB-Soft 2.1 in ihrem Konfigurationsdialog ein entsprechendes Eingabefeld, in dem ein Passwort eingetragen werden kann. Per Datenkabel kann dieses anschließend in den Datenlogger übertragen werden. Sollten dann die Menüpunkte "Ein/ Aus", "Parameter" oder "Modulzeit" angewählt werden, fordert eine Meldung zur Eingabe des Passwortes auf.

# **5 Messung**

### **5.1 Einschalten**

Durch langes Drücken der F5-Taste wir die Messung aktiviert. Sollte bereits das Hauptmenü geöffnet sein, kann die Messung von hier aus durch kurzes Betätigen der F5-Taste ebenfalls gestartet werden. Nachdem die Frage "Einschalten?" mit F1 bestätigt wurde, beginnt die Messung. Auf dem Display erscheint der aktuelle Messwert.

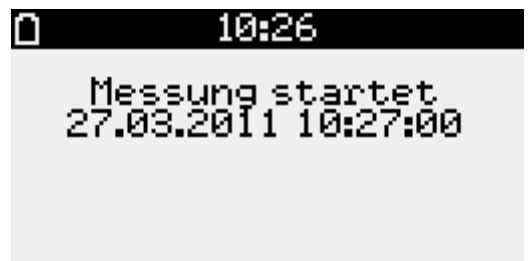

Diese Online-Anzeige enthält außerdem in der obersten Zeile ein Symbol zur Anzeige des Batteriezustandes, der aktuellen Uhrzeit sowie bei eingesteckter MMC/SD-Card das Speicherkartensymbol. Die Menüpunkte sind im unteren Teil der Anzeige sichtbar. Bei eingeschalteter Messung erscheint der zusätzliche Menüpunkt Reset Min/Max. Hier können die Minimal- und Maximalwerte zurückgesetzt werden.

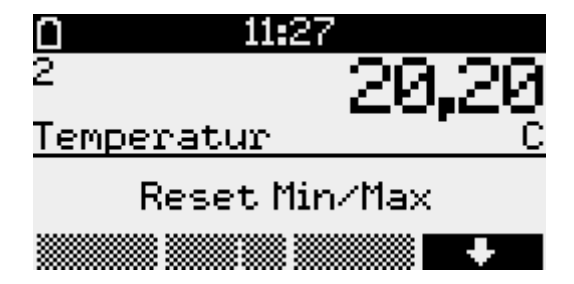

Auf der linken Seite werden die Kanalnummern der einzelnen Kanäle angezeigt. Mit den Tasten F1 und F4 kann zwischen den einzelnen Kanälen gewechselt werden. Durch Betätigen der F2- Taste wird die grafische Darstellung sichtbar. Diese passt sich der Schwankungsbreite der angezeigten Werte optimal an.

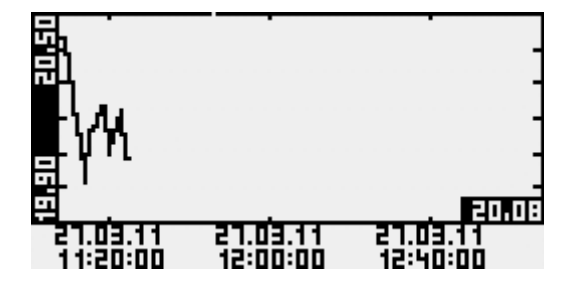

Weitere Informationen zum aktuell angezeigten Kanal erhalten Sie durch Drücken der Infotaste F3. Hier kann zwischen Minimal-, Maximal-, Deltawert und Multi-Anzeige gewählt werden.

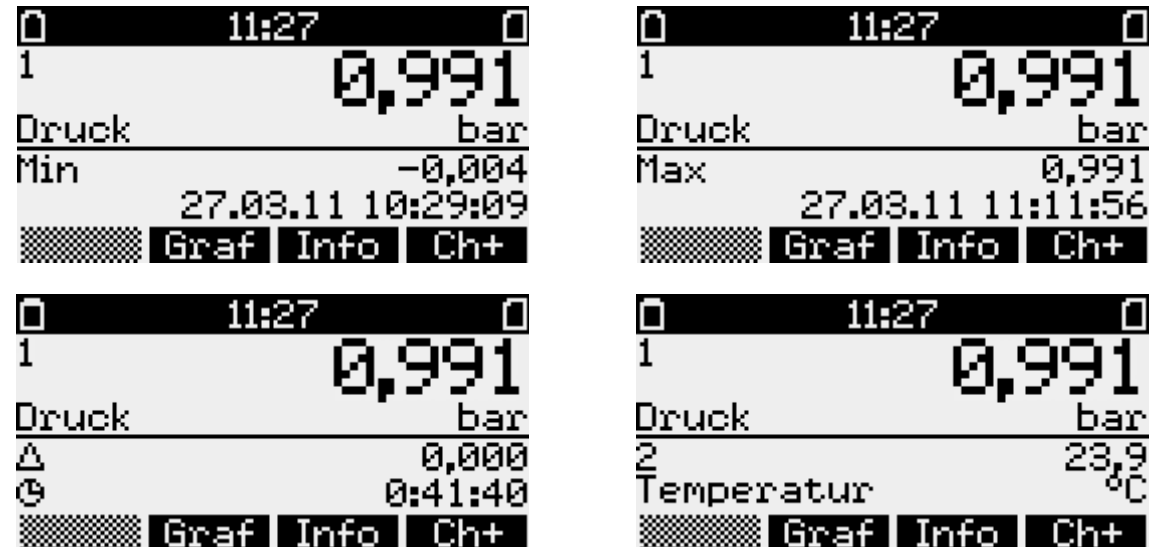

Der Delta-Wert ist die Differenz des aktuellen Wertes zu dem Wert, der beim letzten Einschalten der Messung angezeigt wurde. Unterhalb dieses Differenzwertes wird die Zeit seit Einschalten der Messung bzw. des letzten Resets der Minima und Maxima angezeigt. Bei externen Sensoren (Sensormodule) kennzeichnet ein \*-Symbol hinter dem Kanalnamen, dass der Sensorwert nicht abgefragt werden konnte. Der Messwert wird in diesem Fall als Ersatzwert aus dem letzten bekannten Wert gebildet.

# **5.2 Alarmmeldung bei Grenzwertüberschreitung**

Wird einer der im Menüpunkt Kanalparameter eingestellten Grenzwerte über- bzw. unterschritten, erscheint die Meldung "!!! Alarm !!!" auf dem Display. Die Alarmmeldung erlischt durch Betätigen der Esc-Taste. Das Pfeilsymbol hinter der Kanalnummer signalisiert dass der Alarm weiterhin registriert ist. Dieses Symbol erlischt wenn der Messwert wieder außerhalb des Alarmbereichs liegt.

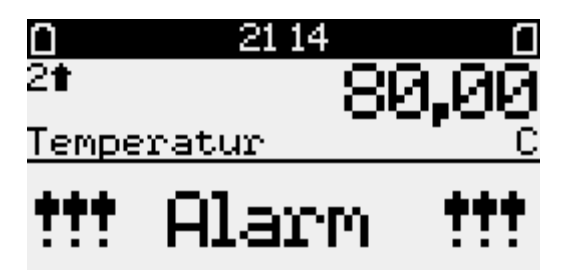

# **5.3 Ausschalten**

Nach Betätigung der F5-Taste erscheint die Frage "Ausschalten"? Die Messung kann dann durch Betätigung der F1-Taste deaktiviert werden. Dieser Vorgang kann durch Drücken der F4-Taste abgebrochen werden.

Nachdem die Messung ausgeschaltet wurde, werden die Daten auf der MMC/SD-Card automatisch abgespeichert. Anschließend wird der erfolgreiche Speichervorgang auf dem Display angezeigt.

# **6 Backup auf MMC/SD**

# **6.1 Anwendung der MMC/SD**

Die MMC/SD-Card befindet sich in einem Steckplatz außen am Datenlogger. Sie bietet die Möglichkeit, Daten zu sichern und kabellos in einem PC/Laptop zu übertragen.

Die Datensicherung kann sowohl manuell per Menübefehl "Backup" als auch automatisch beim Ausschalten der Messung erfolgen. Während des Speichervorgangs sollte die Speicherkarte nicht entfernt werden, um eventuellen Datenverlust zu vermeiden.

Die MMC/SD-Card kann sowohl direkt in den am PC/Laptop vorgesehenen Anschluss, oder, falls nicht vorhanden, per Card-Reader in einen USB-Anschluss gesteckt werden. Die Speicherkarte wird automatisch als Wechseldatenträger erkannt.

Durch Anklicken des entsprechenden Laufwerksbuchstaben werden die gespeicherten Daten angezeigt. Die Daten können jetzt am PC unter Verwendung der Software PWB-Soft ausgewertet werden.

Vor Entnahme der MMC/SD-Card aus dem PC/Laptop sollte auf den Laufwerksbuchstaben der Speicherkarte mit rechter Maustaste das Kontextmenü geöffnet und die Funktion "Auswerfen" angewendet werden.

Eine ordnungsgemäße Speicherung der gesammelten Messdaten auf die externe Speicherkarte wird ausschließlich bei Verwendung der von der Paul Wegener GmbH gelieferten Speicherkarten garantiert! Die Karten werden formatiert geliefert, so dass sie ohne weitere Vorbereitungen am Datenlogger sofort verwendet werden können. Sollte dennoch einmal die Notwendigkeit des Formatierens bestehen, kann am PC/Laptop durch Anklicken des entsprechenden Laufwerksbuchstaben mit rechter Maustaste das Kontextmenü geöffnet werden und die Funktion "Formatieren" angewendet werden. Bitte beachten Sie, dass nur mit FAT oder FAT32 formatiert werden kann, da andere Dateisysteme vom Datenlogger nicht erkannt werden.

# **6.2 Erzeugte Dateien**

Beim ersten Speichervorgang wird auf der MMC/SD automatisch ein Dateiordner erstellt, der der Seriennummer des Datenloggers entspricht. In diesen Ordner werden alle Messwertdateien beginnend mit "DAT 0000.PWB" fortlaufend gespeichert.

# **7 Hinweise zum Gebrauch des Druckers PORTI-W 25**

Zum Drucker PORTI-W25 gehören eine Papierrolle, ein Verbindungskabel zum Datenlogger und ein Ladegerät. Am Drucker befinden sich die Schnittstellen für die Stromversorgung und für die Kommunikation. **Der Drucker muss ausgeschaltet sein bevor die Kabel gesteckt werden!** 

# **Wechseln der Papierrolle**

Stellen Sie bitte sicher, dass nur für den Thermodrucker geeignetes Papier verwendet wird.

- 1. Schalten Sie den Drucker aus.
- 2. Öffnen Sie die Klappe der Papierrolle. Dazu drücken Sie an beiden Seiten des Druckers bis die Sperre gelöst ist.
- 3. Entnehmen Sie die leere Rolle.
- 4. Setzen Sie die neue Rolle ein.
- 5. Achten Sie darauf, dass die Laufrichtung der Rolle korrekt ist.
- 6. Ziehen Sie ein kleines Stück des Papiers heraus und schließen sie danach die Klappe.
- 7. Reißen Sie das Papier ab.
- 8. Falls der letzte Druckvorgang unvollständig war, wiederholen Sie den Ausdruck.

Die Konfiguration des Druckers wurde vom Hersteller vorgenommen und darf nicht geändert werden.

# **Bedienung des Druckers**

Durch Drücken des FEED Buttons wird der Papiervorschub betätigt. Bei Einschalten des Druckers leuchtet die POWER LED. Ein Blinken dieser Kontrolllampe weist auf eine fast leere Batterie hin. In diesem Fall muss die Batterie mit dem Steckernetzteil wieder aufgeladen werden. Ein Aufleuchten der ERROR LED weist auf einen Fehler hin, z.B. Papierende, offene Klappe etc.

# **Selbsttest**

Der Selbsttest zeigt ob der Drucker problemfrei arbeitet. Er beinhaltet Folgendes:

- 1. Überprüfen Sie, ob die Papierrolle richtig eingelegt ist.
- 2. Schalten Sie den Drucker an während Sie den FEED Button gedrückt halten.
- 3. Der Selbsttest druckt den aktuellen Druckerstatus, welcher die Control ROM Version and die Einstellung der Kommunikationsmethode liefert.
- 4. Nachdem der aktuelle Druckerstatus ausgedruckt wurde, erfolgt ein Musterausdruck unter Ver wendung des internen Zeichensatzes.
- 5. Der Selbsttest endet automatisch. Nun ist der Drucker bereit Daten zu empfangen.

### **Sonstige Hinweise**

- 1. Bei geschlossener Klappe darf das Papier nicht herausgezogen werden.
- 2. Die Bestandteile des Druckkopfes dürfen nicht mit metallischen Gegenständen berührt werden, da sie leicht zerbrechlich sind.
- 3. Das Berühren des Bereiches des Druckkopfes ist während des Druckvorgangs und danach zu vermeiden, da es dort zu einer Erhitzung kommt.
- 4. Benutzen Sie den Knopf zum Öffnen der Klappe nur im Bedarfsfall.
- 5. Vermeiden Sie das Berühren der Oberfläche des Druckkopfes, da zurückbleibender Staub an der Oberfläche die Bauelemente beschädigen kann.
- 6. Nur dafür vorgesehenes Thermopapier verwenden.

Chemikalien auf Thermopapier sowie das Berühren der Ausdrucke mit metallischen Gegenständen können dort Verfärbungen verursachen. Wenn Thermopapier in Transportkoffern gelagert wird, sollten nur jene verwendet werden, die aus Polyethylen, Polypropylen oder Polyester bestehen. Das Thermopapier sollte unmittelbar nach dem Druck nicht mit Diazo-Kopierpapier in Berührung kommen, da dies ebenfalls Verfärbungen verursachen kann. Die Ausdrucke sollten nicht mit der Druckoberfläche zueinander gelagert werden, da es sonst zu Abfärbungen kommen kann. **Das Thermopapier muss vor hohen Temperaturen, Luftfeuchtigkeit und Lichteinstrahlung geschützt werden.** 

### **Technische Daten**

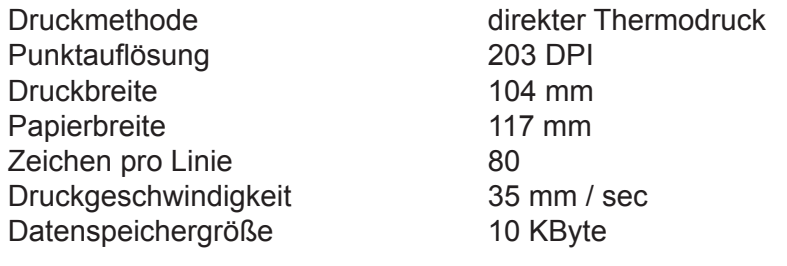

**Hinweis:** Die Druckgeschwindigkeit könnte langsamer sein in Abhängigkeit der Datenübertragungsgeschwindigkeit und der Kombination der Steuerbefehle.

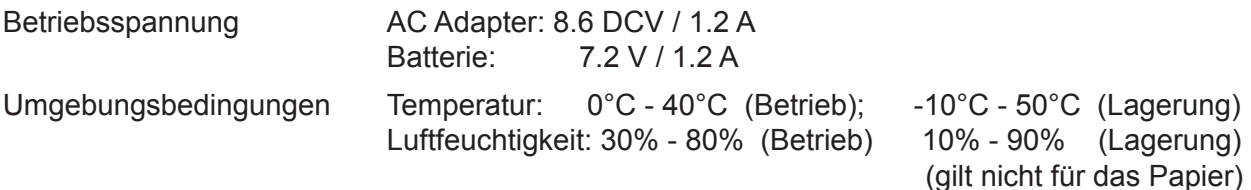

# **8 Integriertes Modem**

# **8.1 Einleitung**

Das PWB iModem dient zur Datenfernübertragung für PWB-Datenlogger (PWBlogg). Zur Abfrage der Daten können verschiedene Protokolle benutzt werden. Die Parametrierung des Modems erfolgt mit der Software PWB-Soft.

# **8.2 Inbetriebnahme**

Beachten Sie bei der ersten Inbetriebnahme des internen Modems die folgenden Hinweise:

- Installieren Sie zunächst die Software PWB-Soft
- Schließen Sie anschließend den N7/TC-Ex2/E mittels Datenkabel für den Online-Anschluss am PC an.
- Starten Sie PWB-Soft
- Richten Sie die Verbindung im Dialogfenster "Einstellungen/Verbindungen" ein.
- Stellen Sie in "Verbinden" iModem auf iModem 3/4.
- Stellen Sie mittels "Verbinden" eine Verbindung zwischen PC und iModem her.
- In der Software erscheint der Datenlogger und das Modem.
- Markieren Sie das Modem und öffnen Sie den Konfigurationsdialog.
- Nehmen Sie alle notwendigen Einstellungen vor. Nach dem Bestätigen mit "Parameter schreiben" wird das iModem neu konfiguriert.

Beachten Sie bitte:

• Die Modulzeit (wichtig für Zeitfenster) wird dem Datenlogger entnommen.

Beachten Sie bitte bei GSM-Modem:

• Vor dem Einlegen der Datenkarte muss die korrekte PIN-Nummer eingestellt werden, um ein Sperren der Karte zu vermeiden!

# **8.3 Einlegen der SIM-Karte**

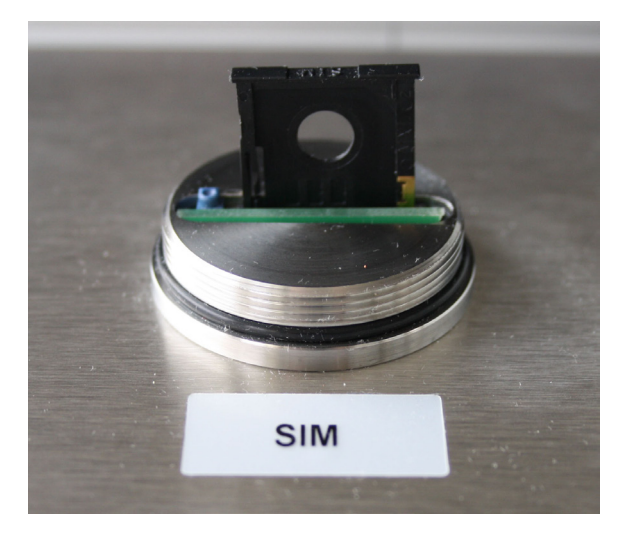

Vor der Benutzung des iModems muss eine SIM-Karte in das Modem eingelegt werden. Der Schacht für die SIM-Karte befindet sich unter dem mit SIM-Karte gekennzeichneten Schraubdeckel und kann mit einem schmalen spitzen Gegenstand über einen Auswurfknopf geöffnet werden. Beachten SIe hier bitte das korrekte Einlegen der SIM-Karte. Nach dem Einlegen der SIM-Karte kann der Deckel wieder verschlossen werden.

# **8.4 Statusanzeige**

### *Statusanzeige durch LED:*

Das Modem hat Status-LED's, die bei im Problemfall behilflich sein können.

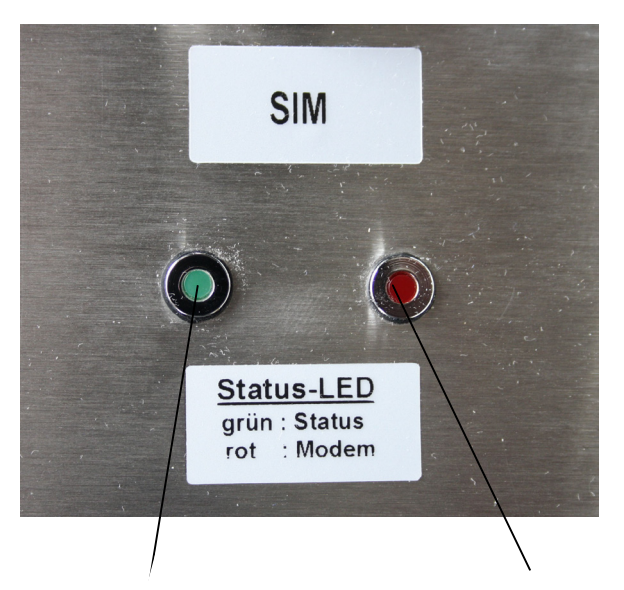

grün: Status-LED iModem rot: Status des Modemmoduls

# *LED grün:*

Die Status-LED des iModems blinkt in verschiedenen Frequenzen, um den aktuellen Zustand des iModem-Prozessors anzuzeigen

Blinken im 2,5s-Takt: Das iModem hat den angeschlossenen Datenlogger erkannt. Der Prozessor ist im Sleepmodus.

Blinken im 1s-Takt: Das iModem hat den angeschlossenen Datenlogger nicht erkannt oder es ist kein Logger angeschlossen. Das iModem sucht alle 30s nach dem Logger.

Schnelles Blinken im 0,25s-Takt: Der Prozessor des iModems ist beschäftigt (z.B. Suchen/Auslesen des Loggers, Senden von SMS-Meldungen etc.)

Blinken im 0,5s-Takt: Das iModem hat einen Anruf erkannt bzw. eine Verbindung zu einer Gegenstelle aufgebaut. Online ist jetzt nicht möglich.

Daueranzeige: Das Modem hat einen PC erkannt und ist bereit, konfiguriert zu werden.

### *LED rot:*

Status-Anzeige des Modems:

Die LED ist aus, wenn das Modemmodul abgeschaltet ist. Solange die LED3 aus ist, kann keine SMS gesendet und kein Anruf entgegengenommen werden.

Eine langsam blinkende LED signalisiert, dass das Modem eingeschaltet ist, aber kein Anruf aktiv ist.

Schnell blinkende LED: Ein Anruf wurde erkannt und eine Verbindung aufgebaut.

LED dauerhaft eingeschaltet: Das Modem ist eingeschaltet, hat aber noch keine Verbindung zum Mobilfunkprovider.

Leuchtet die LED immer nur für einige Sekunden dauerhaft, geht dann aus und leuchtet kurze Zeit später wieder dauerhaft, dann könnten fehlerhafte Einstellungen für Fehler bei der Modeminitialisierung sorgen. Das Modem kann dann nicht aktiviert werden und wird nach 5 Fehlversuchen dauerhaft ausgeschaltet.

Leuchtet die LED lange dauerhaft, dann deutet dies auf Empfangsprobleme hin.

Blinkt die LED kurz nach der Initialisierung des Modems und geht dann aus, dann könnten fehlerhafte GPRS-Parameter die erfolgreiche Initialisierung verhindern.

Leuchtet die LED nach dem Einschalten des Modems für 2s auf und geht dann wieder aus, dann könnte eine falsche PIN oder eine gesperrte SIM-Karte die Initialisierung verhindern!

# **9 Akku-Versorgung**

### **9.1 Laden des integrierten Akkus**

- Laden nicht in der Ex-Zone durchführen!
- Verwenden Sie zum Laden des Akkus ausschließlich das mitgelieferte Original-Ladegerät.
- Stellen Sie sicher, dass die am Ladegerät angegebene Eingangsspannung mit Ihrer örtlichen Netzspannung übereinstimmt.
- Die verwendete Netzsteckdose muss während des gesamten Ladevorgangs zugänglich sein.
- Die Temperatur während des Ladens muss im Bereich zwischen +10°C und +45°C liegen.
- Trennen Sie das Gerät nach dem Laden vom Stromnetz. Lassen Sie das Ladegerät nicht längere Zeit, z.B. über mehrere Tage, an das Stromnetz angeschlossen. Das Gerät ist vorwiegend für den Einsatz mit dem internen Akku vorgesehen."
- Die Status-LEDs am Ladegerät zeigen während der Ladung den Ladezustand an (rot = Laden, grün = Ladeende).
- Die Ladezeit für einen vollständig entladenen Akku beträgt ca. 3h.
- Über die verbleibende Restkapazität des Akkus können Sie sich sowohl mittels der PC-Software PWB-Soft als auch mittels Status-Display-Meldung informieren. Um den Akku zu schonen, sollten Sie die Messung bei längerer Nichtbenutzung ausschalten. Idealerweise lagern Sie den Datenlogger mit einer Restkapazität von ca. 20%, niemals aber mit entladenem Akku.

# **Achtung: Eine Tiefenentladung führt zu einer dauerhaften Beschädigung des Akkus!**

Bei Unterschreiten einer Mindestspannung wird die Messwertaufnahme gestoppt und der Datenlogger im Energiesparmodus betrieben.

Unterschreitet die Restkapazität des Akkus 20%, sollte dieser dann spätestens nachgeladen werden. Wir empfehlen vor jedem Einsatz eine 100%-Aufladung des Akkus.

Der Akku darf nicht durch den Anwender gewechselt werden. Wenn für Ihren Datenlogger ein neuer Akku notwendig sein sollte, senden Sie das Gerät zum Akkuwechsel an den Hersteller.

# **10 Technische Daten**

# **10.1 Datenlogger**

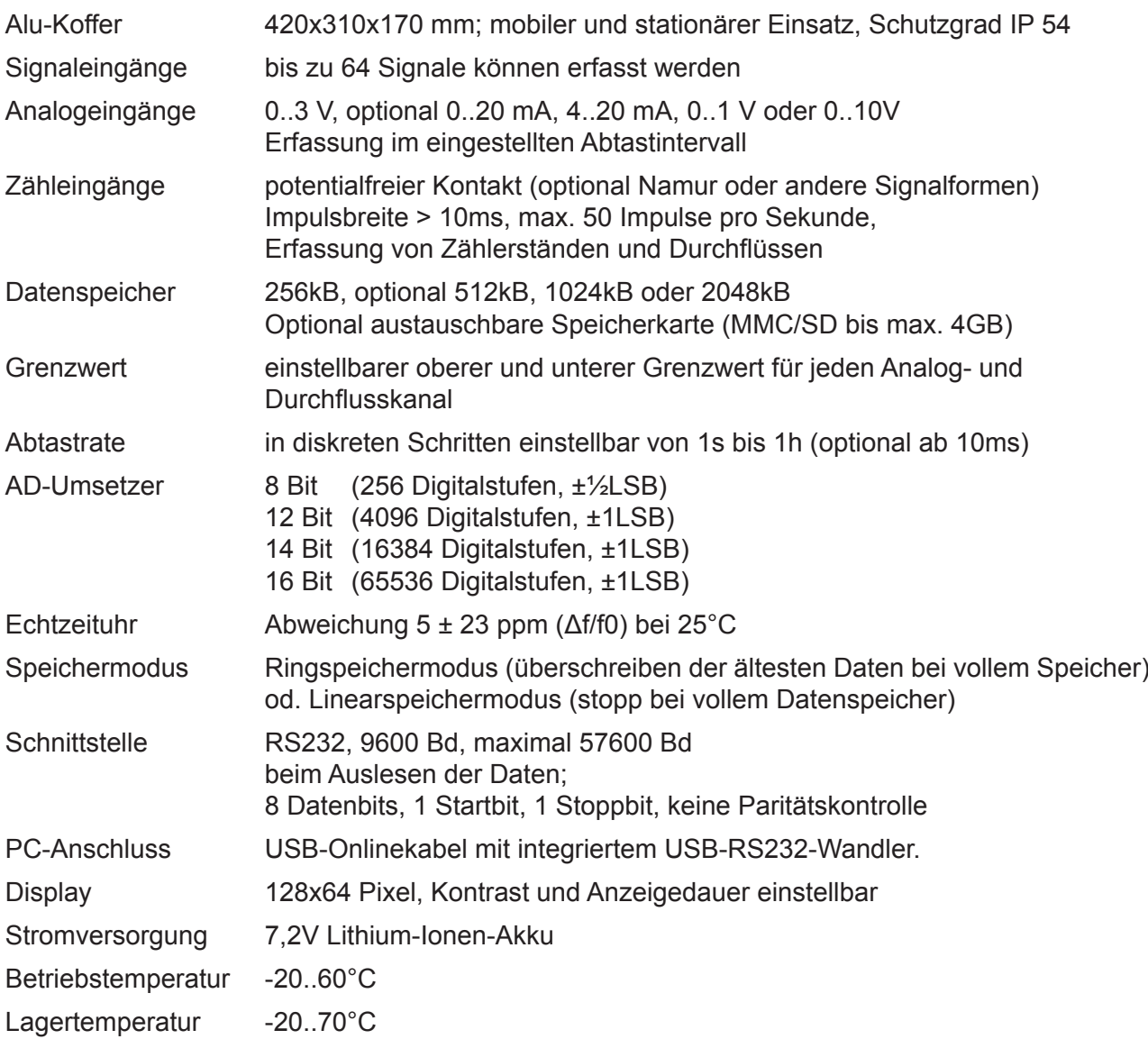

# **10.2 Explosionsschutz**

Nichtfunkend ATEX II 3G Ex nA [ic] IIB T4 nach EN 60079-0, EN 60079-11 und EN 60079-15 für den sicheren Einsatz innerhalb des explosionsgefährdeten Bereichs der Zone 2.

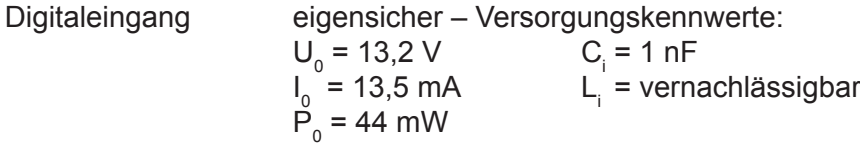

Bei einer Zusammenstellung mit einem bescheinigten eigensicheren Stromkreis ist eine mögliche Strom- oder Spannungsaddition zu betrachten. Beachten Sie dabei die Regeln für die Zusammenschaltung von eigensicheren Stromkreisen.

# **10.3 EMV**

Geprüft nach EN 61000-6-3 (Störaussendung im Wohnbereich) und nach EN 50081-2 (Störfestigkeit im Industriebereich).

# **10.4 Standardsensoren**

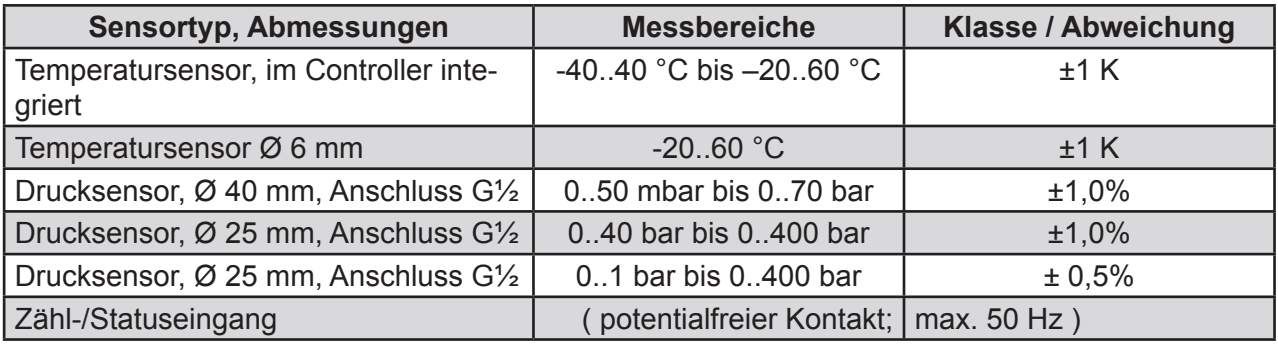

Alle Sensoren werden mit 1 m Kabel ausgeliefert. Längere Anschlusskabel sind möglich.

# **10.5 Datenspeicher**

Die Speicherzeiten des internen Speichers ergeben sich aus der Anzahl der belegten Kanäle, der eingestellten Abtastintervalle 1 bzw. 2 sowie dem Speicher- und Abtastmodus. Bei einer Messwertauflösung > 8 Bit (12, 14 oder 16 Bit) halbieren sich die möglichen Speicherzeiten. Die Signaleingänge bewirken dabei unterschiedlichen Speicherplatzbedarf (Analog-, Zustands- und Impulseingänge). Für jede Kombination dieser belegten Parameter können wir Ihnen eine exakte Aufzeichnungsdauer zuarbeiten.

# **11 Entsorgung von Batterien und Altgeräten**

Für Elektroaltgeräte, Akkus und Batterien gelten besondere gesetzliche Vorschriften. Akkus, Batterien und Elektrogeräte dürfen nicht über den normalen Hausmüll entsorgt werden. Der Endnutzer ist durch den Gesetzgeber zur Rückgabe dieser verpflichtet. Elektroaltgeräte, Akkus und Batterien können an Sammelstellen, kommunalen Entsorgungsstellen oder über den Hersteller / Verkäufer entsorgt werden.

Die Paul Wegener GmbH kommt als Verkäufer von Batterien und Elektrogeräten seiner Rücknahmeverpflichtung nach und übernimmt kostenlos die Entsorgung von Altbatterien und Altgeräten. Diese Rücknahmeverpflichtung beschränkt sich jedoch nur auf Elektroaltgeräte und Altbatterien/ Altakkus der Art, die die Paul Wegener GmbH in ihrem Sortiment führt oder geführt hat, und die Menge die dem Endnutzer von der Paul Wegener GmbH geliefert wurde. Der Endnutzer trägt die Versandkosten.

 $\overline{a}$ 

# **EU-KONFORMITÄTSERKLÄRUNG**

Hiermit erklären wir, dass die Datenmess- und Speichersysteme der Typenreihe

# **PWBlogg N7/TC-Ex2/E**

die Anforderungen der Richtlinien **2014/30/EU** zur elektromagnetischen Verträglichkeit und **2014/34/ EU** für Geräte und Schutzsysteme zur bestimmungsgemäßen Verwendung in explosionsgefährdeten Bereichen erfüllt. Das Datenmess- und Speichersystem wurde unter Anwendung nachfolgender harmonisierter Normen entwickelt:

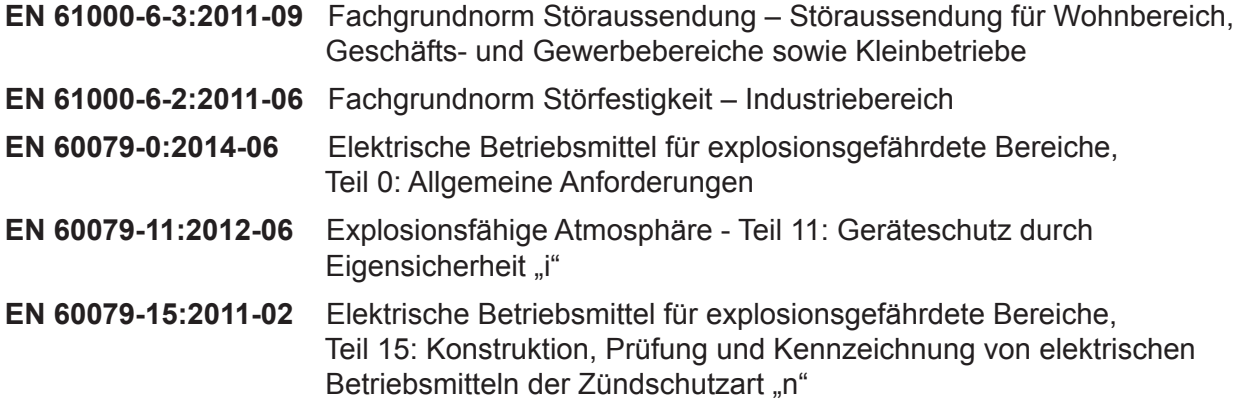

Kennzeichnung als Kategorie 3 - Gerät für den Einsatz in explosionsgefährdeten Bereichen der Zone 2:

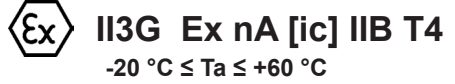

Digitaleingang eigensicher Versorgungskennwerte:  $U_0 = 13.2 \text{ V}$   $C_i = 1 \text{ nF}$ 

 $I_0$ 

 $= 13.5 \text{ mA}$  L<sub>i</sub>  $L =$  vernachlässigbar  $P_0 = 44$  mW

Hersteller: Paul Wegener GmbH Marienstraße 24 D-06493 Ballenstedt Tel.: +49(0)39483 96 300 Fax.: +49(0)39483 96 400 Internet: www.paul-wegener.de e-mail: info@paul-wegener.de

# **Die Sicherheitshinweise der Produktdokumentation sind zu beachten!**

Ballenstedt, 21.11.2016

J. Akpro

**Wegener** Geschäftsführer

# **12 Hilfe bei Problemen**

# **Datenlogger**

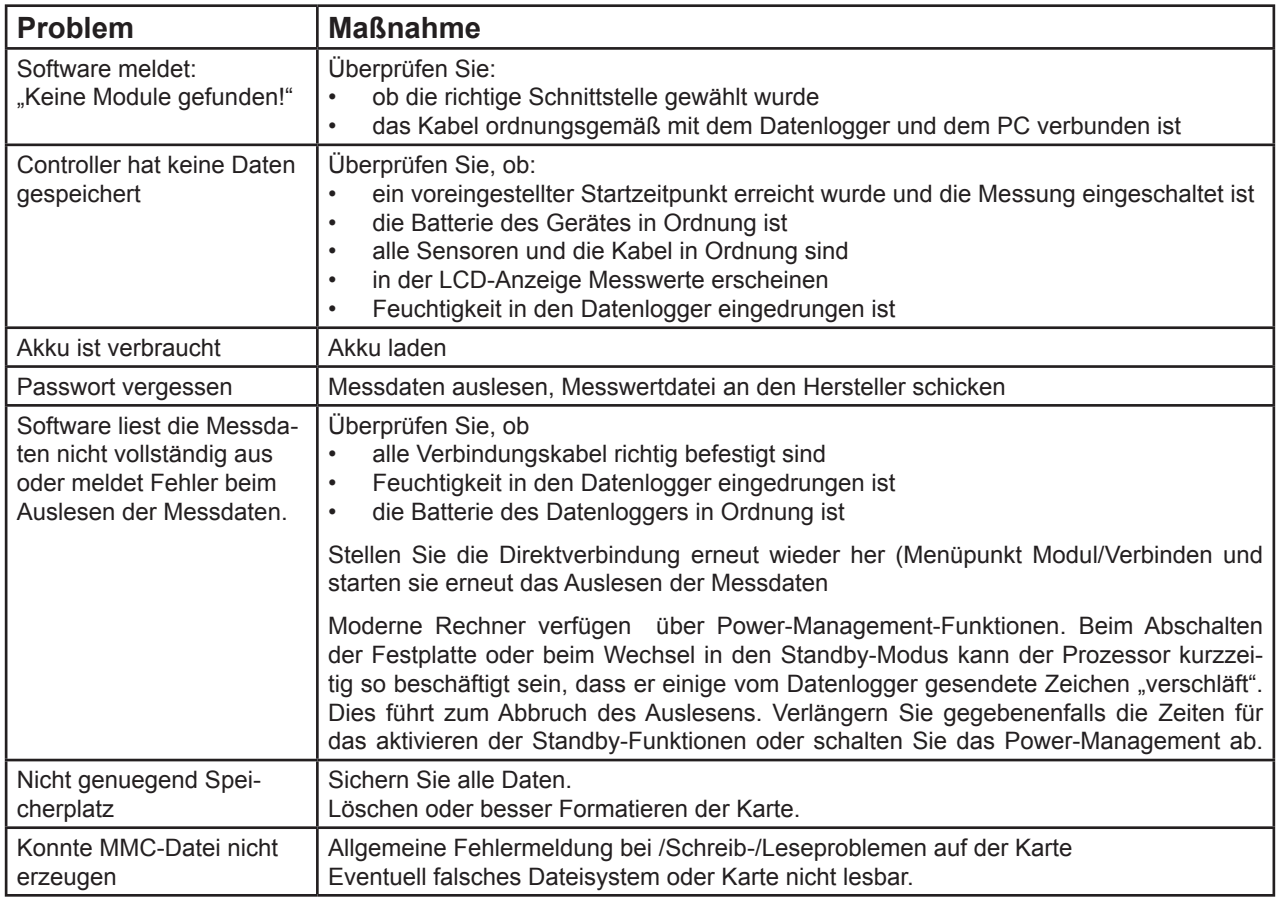

# **iModem**

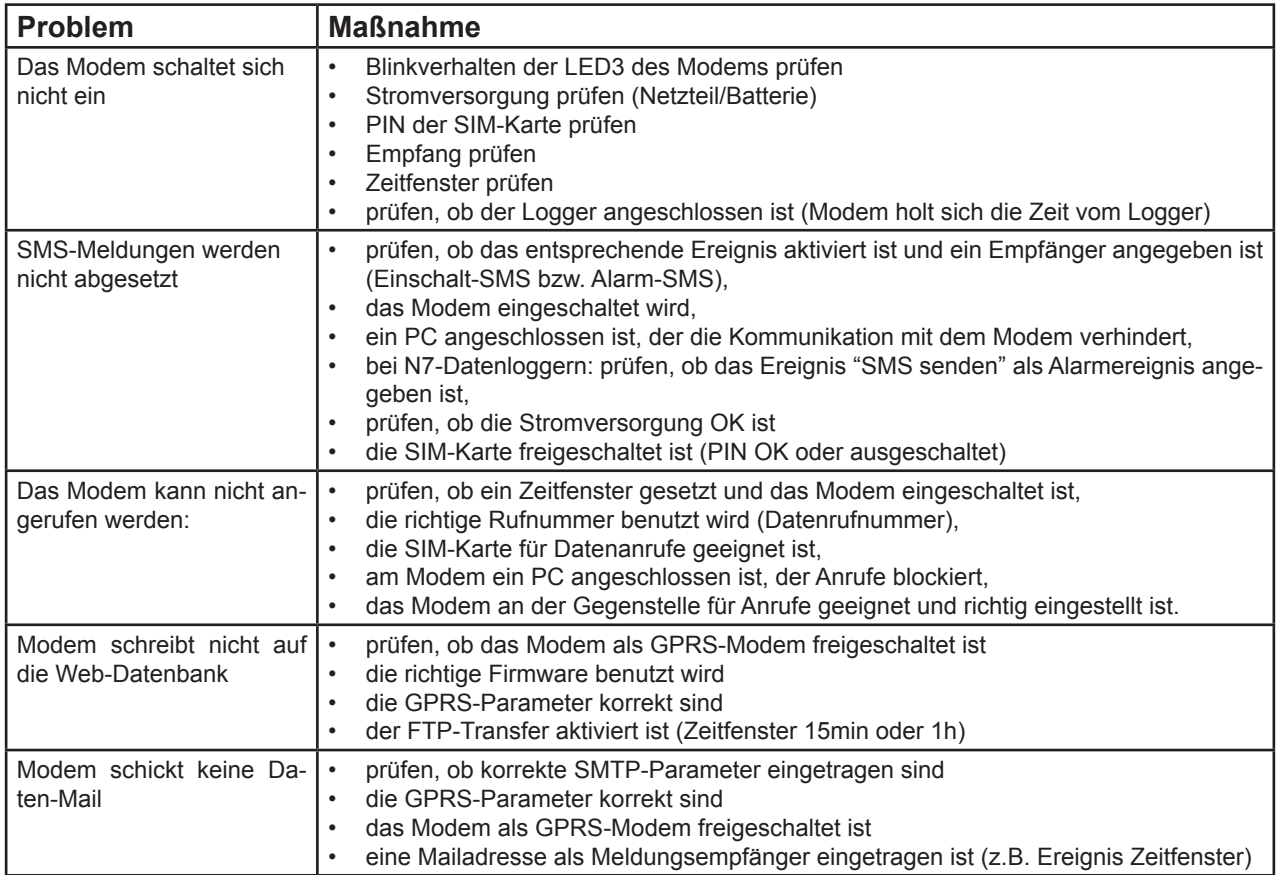

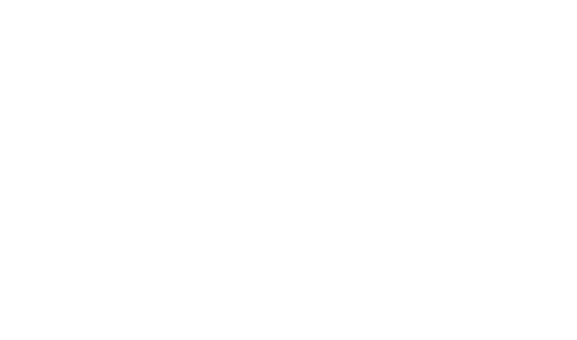

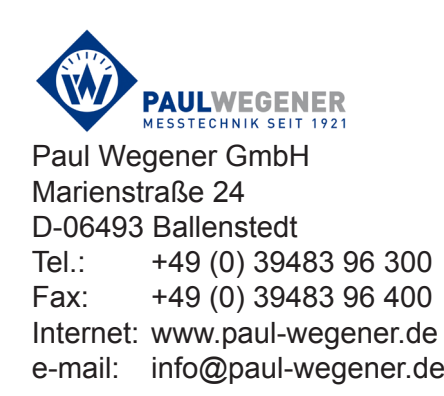